## 仕上リストを使用している部屋を確認したい

特定の仕上リストを使用している部屋を確認する手順です。

1. 仕上拾い を開きます。

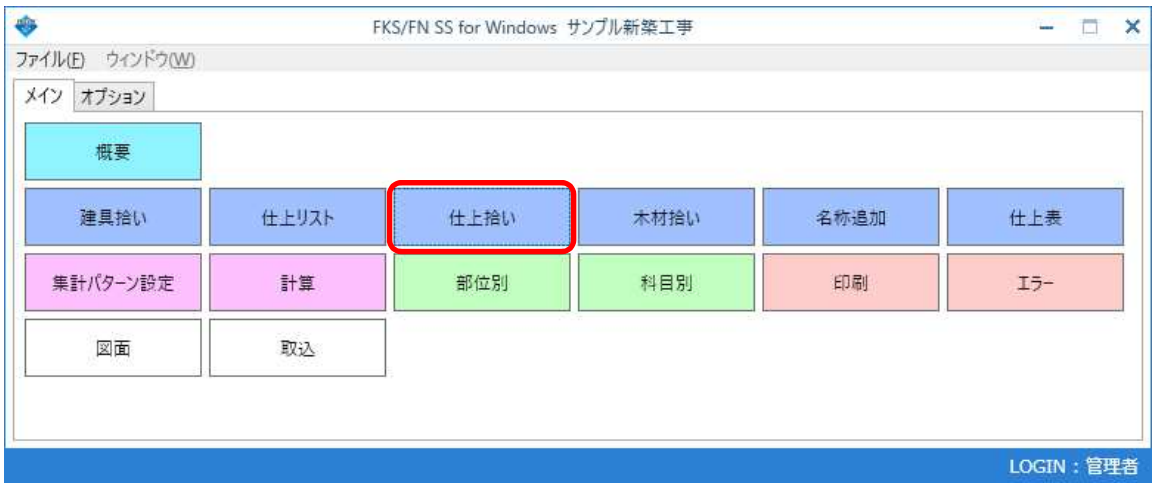

2. 機能 - 仕上リストコード検索をクリックします。

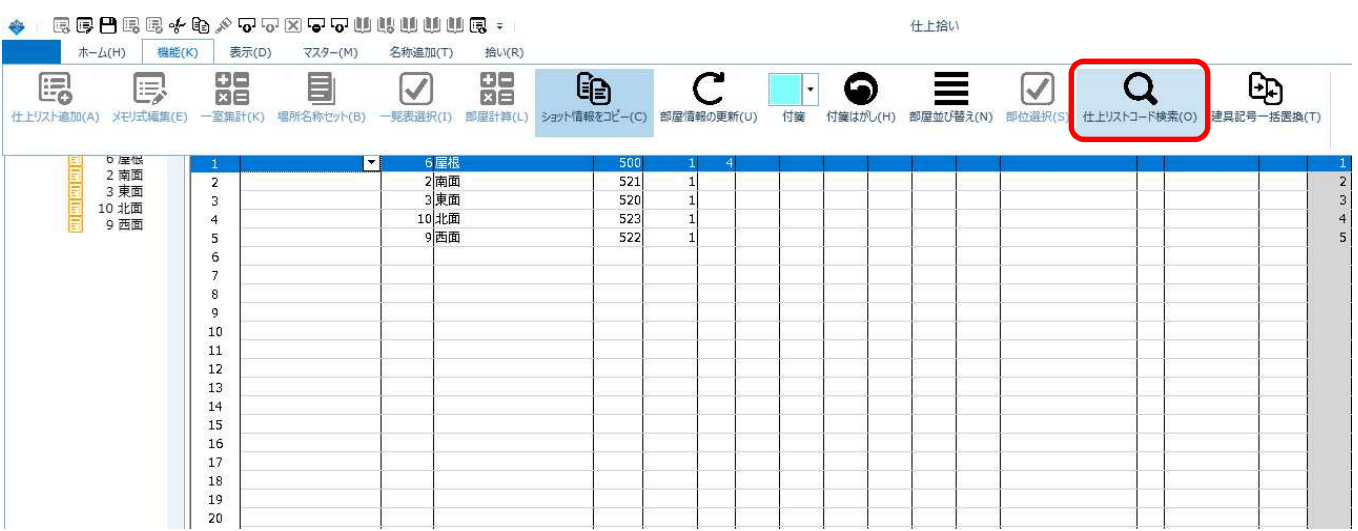

3. 検索条件を入力し、検索 をクリックします。

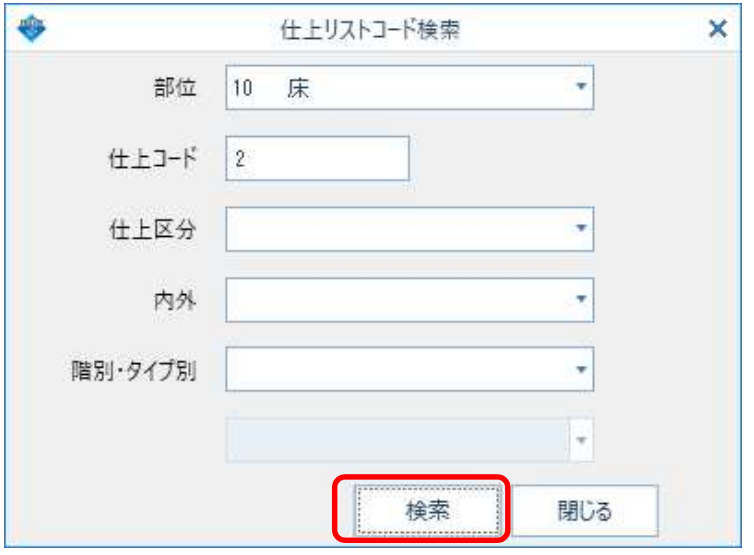

## 条件と一致する部屋が一覧表示されます。

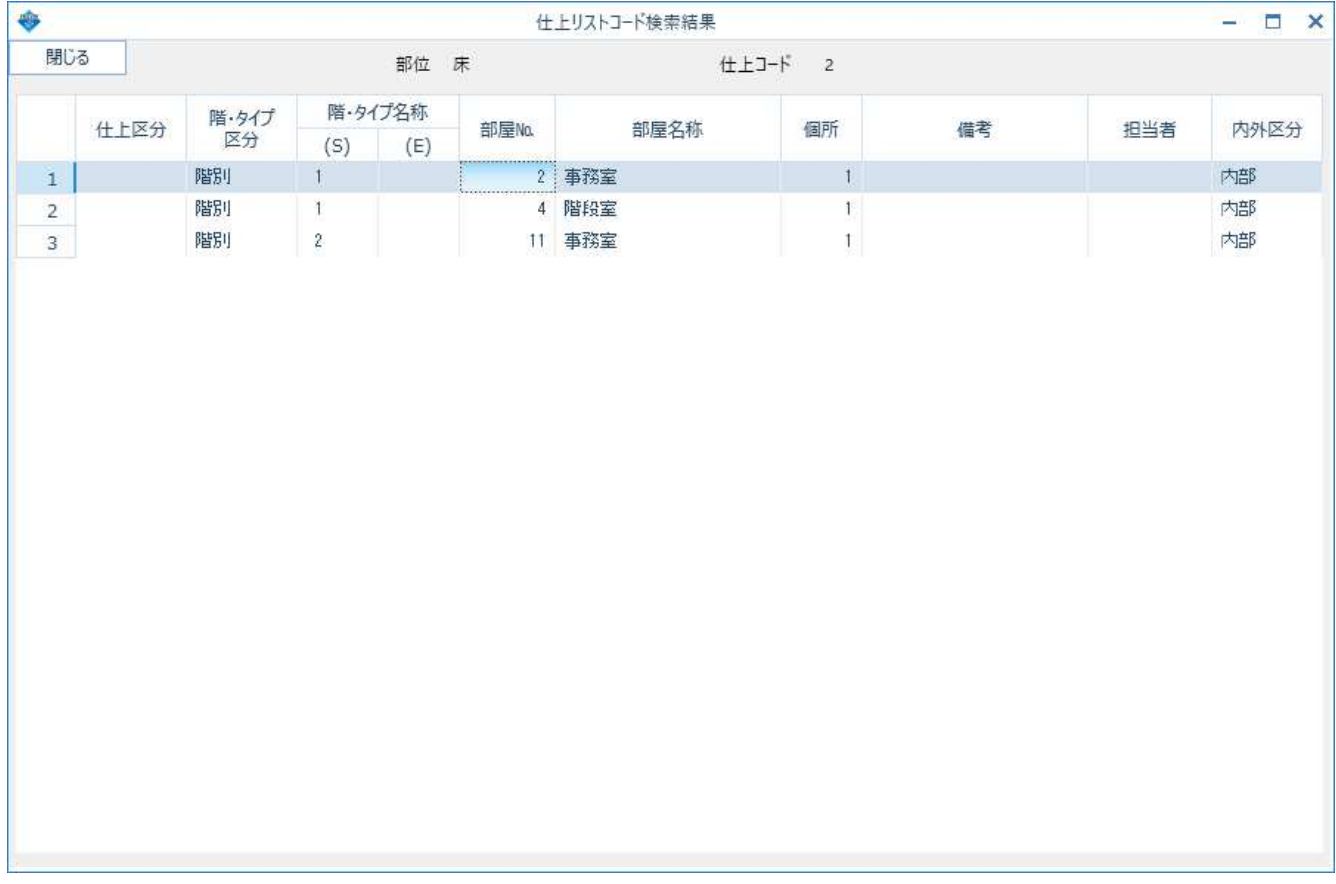

4. 移動したい部屋の行をダブルクリックすると、移動できます。

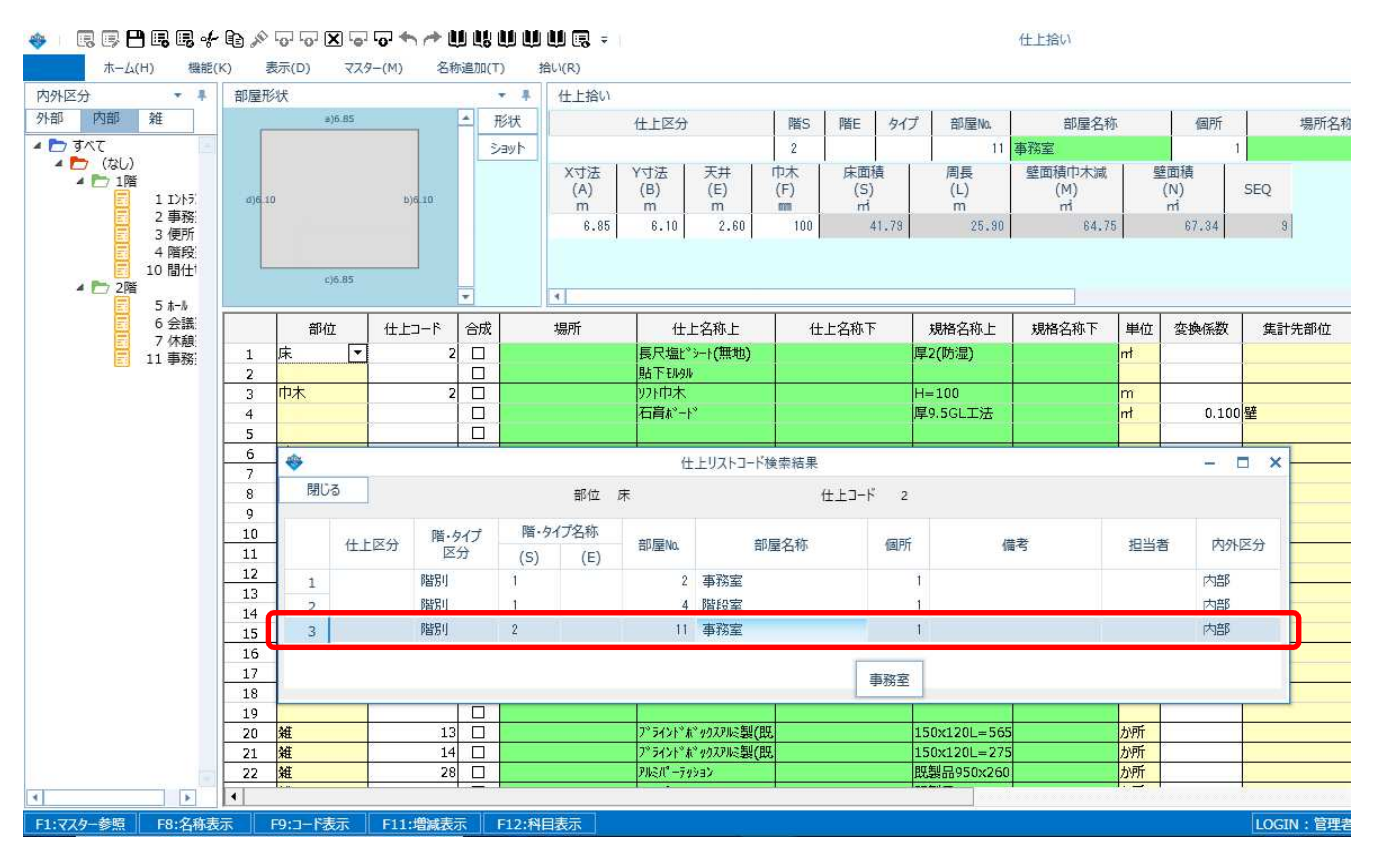

以上で終了です。 他に不明な点がございましたら、弊社窓口までお問合せ下さい。